Betrifft: Ausdruck von Hardcopies

Es wurde ja schon oefter das Problem angesprochen,<br>dass es nicht immer leicht ist, Hardcopies (also Calso Ausdrucke von Bildschirminhalten) anzufertigen. Hier werden ein paar Tips gegeben.

## Der Ausdruck mit dem Graphic Master

Der Graphic Master ist ein Grafikprogramm, mit dem man nicht nur Grafiken und Bilder auf dem Bildschirm entwerfen kann. Das Programm besitzt eine Drückoption, dem die Bildschirminhalte ausgedruckt werden mit koennen.

Man kann sagen, dass sich jedes Bild, das man mit dem Graphic Master einladen kann, auch ausdrucken laesst. Frage: Welche Bilder lassen sich denn mit dem Graphic Master einladen?

## Antwort (en):

 $32 - 3$ 

 $\overline{\mathcal{C}}$ 

e<br>Se

○ 2000年 - 1000年 - 1000年 - 1000年 - 1000年 - 1000年 - 1000年 - 1000年 - 1000年 - 1000年 - 1000年 - 1000年 - 1000年 - 1000年 - 1000年 - 1000年 - 1000年 - 1000年 - 1000年 - 1000年 - 1000年 - 1000年 - 1000年 - 1000年 - 1000年 - 1000年 - 1000年 - 1

1. (logisch) : Alle auf der Graphic Master Diskette befindlichen Bilder

2. : Alle mit dem Graphic Master gezeichneten Bilder 3. : Bilder anderer Basicprogramme, die in der Graphikstufe 8 erstellt wurden.

4. : Bilder, die mit dem Micropainter gemacht sind.

3. und 4. duerfte einigen vielleicht neu sein. Es<br>stellt sich also die Frage, wie man diese Bilder der<br>Graphikstufe 8 ausdruckt. Zuerst kann man versuchen, - Es diese ueber die Load-Funktion des GM einzuladen.

von groesseren, Innerhalb nachladenden Basicprogrammen (Beispiele: The Nightmare, Strip Poker, The Pioneer Experience usw.) gibt es ja Bilder, die als Files auf der Diskette sind und bei Bedarf aufgerufen werden (z.B. die Bilder bei 'Strip Poker').

Wenn man diese Bilder Cerkennbar einer an Sektorenzahl im Directory von 45 oder 62 Sektoren) versucht, direkt mit dem GM einzuladen, hat man meistens Pech. Es erscheinen entweder nur Teile des Bildes oder wirre Linien.

Hierfuer gibt es auf der GM-Diskette ein spezielles File, naemlich "Picdisk".

Dieses Programm wandelt Bilder der Graphikstufe 8 in fuer den GM lesbare Bilder um. Man verfachrt folgendermassen : Man laedt das Programm mit dem gewuenschten Bild ein und folgt dem Programm, bis das gewuenschte Bild auf dem Schirm erscheint. Nun drueckt man die "Break"-Taste. Das Programm stoppt. Bilder der geeigneten Stufe lassen meist das Textfenster des Schirmes frei. Ist dies nicht der Fall, so drueckt man "Shift/Clear". Hierbei erloescht nicht der ganze Schirm, sondern nur das Textfenster. Nun legt man die GM-Diskette in die Station ein und tippt (das Bild auf dem Schirm) dann den Befehl weiterhin 'RUN"D:PICDISK' ein. Nun wird von der GM-Diskette das kurze Basic-Programm "Picdisk" geladen. Der Bildschirm

kann sich hierbei veraendern bzw. das Bild unansehnlich werden. Dies muss jedoch nichts besagen. Das<br>Picdisk-Programm meldet sich nun und fragt, unter besagen. Das weichem Namen das Bild abgespeichert werden soll. Man gibt den Namen ein, nachdem man vorher die GM-Diskette (oder eine leere) eingelegt hat. Nun wird das gewuenschte Bild in einem fuer den GM lesbaren Format auf die Diskette geschrieben, wobei 62 Sektoren bendetigt werden.

Nun kann man das Bild mit dem GM einlesen-und ausdrucken.

## Beispiel : Strip Poker

 $\mathbb{C}^{\mathbb{C}}$  .

Man spielt Strip Poker solange, bis das gewuenschte Bild auf dem Schirm ist. Nun drueckt man 'Break' und ggf. 'Shift/Clear'. Das Textfenster unterhalb des<br>Bildes-ist nun frei. Man-schreibt jetzt-den Befehl: 'RUN"D:PICDISK', nachdem man die GM-Diskette eingelegt hatte. Das Bild wird wahrscheinlich kurz verschwinden oder sogar unkenntlich, dies macht jedoch nichts! Nachdem sich das neu eingefadene Picdisk-Programm im Textfenster meldet, legt man eine leere Diskette ein und speichert das Bild unter dem gewuenschten Namen ab. Nun kann man ueber den GM dieses Bild einladen und ausdrucken.

Anmerkung: Welche Bilder nun genau zu verarbeiten sind, muss einfach ausprobiert werden. Ich habe<br>verschiedene Programme eingeladen, gebreakt und mit Picdisk abgespeichert. Ob die Bilder geeignet-sind,<br>sieht man spaetestens, wenn man sie mit dem GM **GM** Erhaelt man Bild einlaedt. das in seiner urspruenglichen Form oder mit kleinen-Streifen-oberund unterhalb des Bildes, so ist es OK. (Die Streifen kann man mit den verschiedenen Funktionen des GM wegbekommen; siehe hier die Anleitung zum GM). Erhaelt man beim Einladen mit dem GM jedoch nur 'Schnee' auf dem Bildschirm, so handelt es sich um ein ungeeignetes Bild.

Beispiele fuer geeignete Bilder:

Bei meinen Veruchen erwiesen sich z.B. die Strip Poker Bilder als fuer den GM geeignet. Man muss jedoch den Strip Poker spielen, um die gewuenschten Bilder zu erhalten und sie dann in der beschriebenen. Weise abspeichern. Man kann sie nicht mit dem GM direkt von der Strip Poker Diskette aufrufen.

Weiterhin sich das liess Titelbild  $VCDI0$ "Actionadventure" 'The Nightmare' ausdrucken. Ebenso geeignet waren zwei Bilder des Spiefes "The Pioneer Experience".

Chne komplizierte Prozeduren lassen sich Biider ausdrucken, die

a) mit dem GM erstellt sind

 $\mathbb{C}$ 

b) mit dem Zeichenprogramm "Sketch" entworfen wurden (aehnliches Grafikprogramm wie GM)

c) mit dem "Micropainter" abgespeichert wurden

Hierbei ist zu erwaehnen, dass der Micropainter ja kein Basic-Programm ist, seine Bilder abertrotzdem<br>fuer-den-GM-lesbar sind. Mit dem Micropainter wiederum kann man Bilder einladen und abspeichern. So gelang es mir z.B., das Titelbild von "Castle Wolfenstein" mit dem Micropainter einzulesen, abzuspeichern und dann mit dem GM einzulesen. Der Micropainter aber hatte das Bild dem Bootprogramm 'Castle Wolfenstein' so aus eingelesen, dass es praktisch in der Mitte durchgeschnitten und dann seitenverkehrt wiedergegeben war. In so einem Fall kann man das ausgedruckte Bild ja auseinanderschneiden und die beiden Haelften wieder zusammenkleben. Oder man veraendert das Bild mit dem GM so, dass es gleich richtig gedruckt wird (Siehe hierzu GM-Anleitung).

Es gibt bestimmt noch viel mehr ausdruckbare Bilder<br>als von mir hier aufgefuehrt. Wer suchet, der wird schon finden.

Nachdem nun erklaert wurde, wie man Bilder ein- und ausliest, so dass der GM sie verarbeiten kann, bleibt<br>nur noch die Frage zu klaeren, wie der GM diese Bilder ausdruckt. Ganz einfach!

Bild Wenn der GM eingeladen ist und das gewuenschte sich auf dem ersten oder zweiten Schirm des GM<br>befindet, drueckt man die Tasten 'START' und 'P'<br>gleichzeitig. Der GM druckt nun das gerade sichtbare<br>Bild aus, und zwar vertikal. Wenn man vor dem 'START/P' fuenfmal 'Start/Tab' (gleichzeitig) gedrueckt hat, so beginnt der Druck auf dem Papier ca. 40 Zeilen spaeter (man bekommt also zwei Bilder nebeneinander). Mit dieser Methode lassen sich bis zu vier Bilder auf einem DINA4-Blatt unterbringen.

Vor dem Druck kann man die auf dem Bildschirm befindlichen Bilder mit dem GM in vielfaeltiger Weise veraendern (Bild invertieren, Teile des Blides loeschen stoerende Streifenl, eigene Ideen hinzumalen,  $Lz$ .  $B$ . Buchstaben einbringen, usw.)(siehe hierzu Anleitung).

Noch ein Tip: Alle Bilder, die der GM "vertraegt", lassen sich auch mit dem Programm "Color Print" ausdrucken. Dies hat Vor- und Nachteile. Der Vorteil ist, dass Color Print die Bilder auch doppelt so gross wie der GM ausdrucken kann. Nachteilig ist jedoch, dass mit Color Print keine Veraenderungen am Bild vorgenommen werden koennen.

Bemerkung: Ich erzielte meine Ausdrucke mit dem Panasonic-Drucker KX-P1090, der epsonkompatibel ist.

Ĵ

Achtung: Wer nicht nur fremde **Bilder** ausdrucken, sondern auch graphisch taetig werden will,<br>sollte-sich-eine-Anleitung-fuer den Graphic Master besorgen. Wir bieten Anleitung diese in deutscher Sprache an fuer nur  $20 -$ DM

Mit dieser Anleitung kann man mit dem GM alles moegliche entwefen: verschiedene Buchstaben (und auch eigene Briefkoepfe), Bilder aller Art, technische Zeichnungen (z.B. Stromkreise) und vieles mehr. Bitte die Anleitung rechtzeitig bestellen, sie wird einzeln angefertigt.

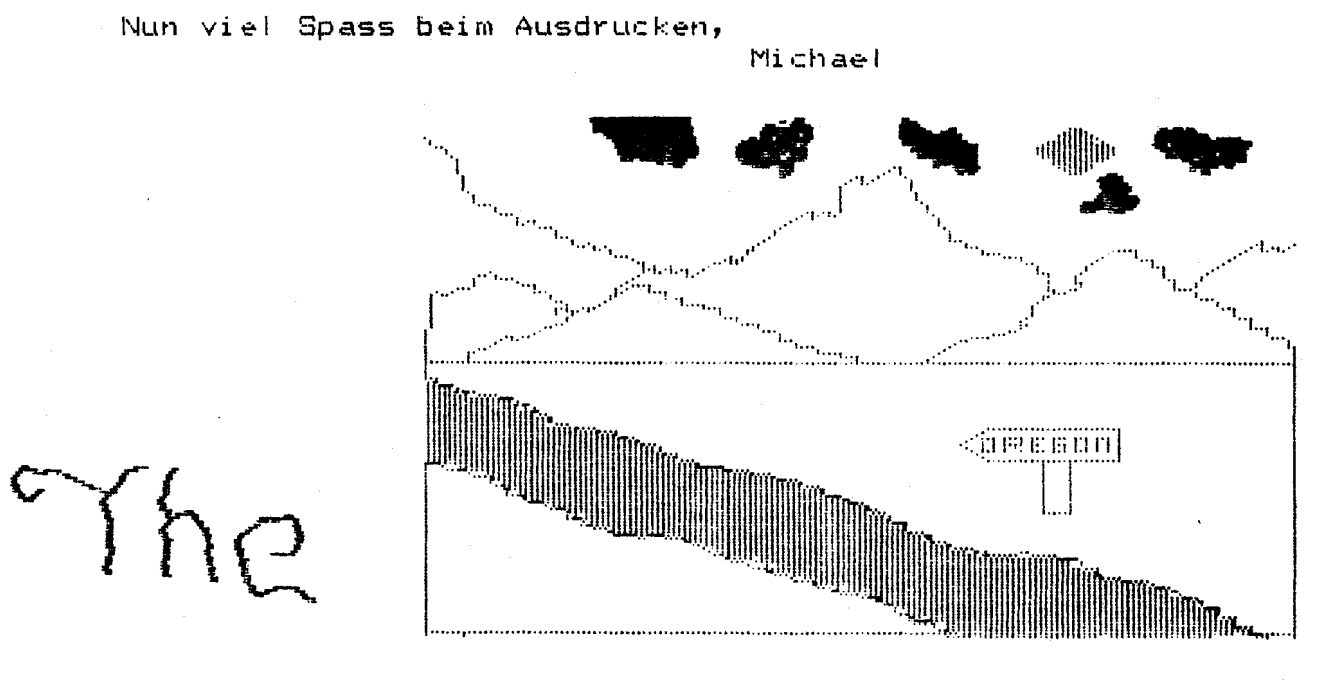

Mohtmare

€

 $\mathbb{Z}$ 

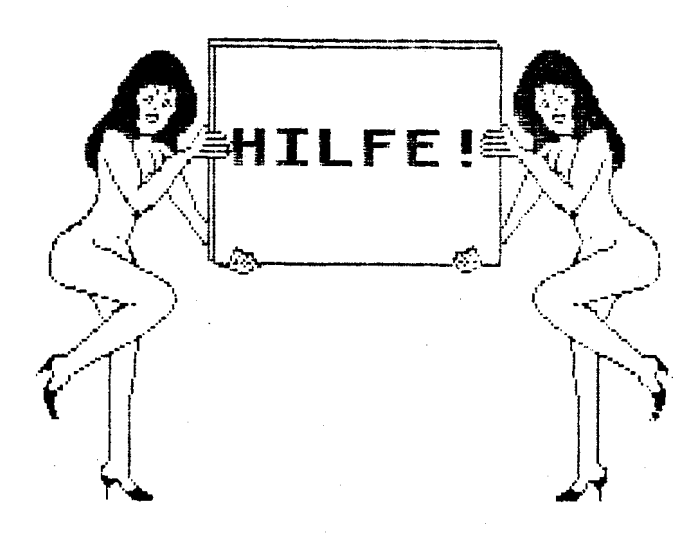

្ទឹ